## **FICHE PRATIQUE N°11**

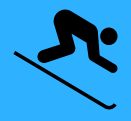

# TROUVER LES RÉDUCTIONS POUR UNE STATION

## ETAPE 1

## **SE CONNECTER**

Rendez-vous sur la page d'accueil du site https://www.carteloisirs-neige.fr/ et cliquez le menu déroulant "station de ski", puis sélectionnez la station qui vous intéresse. Sinon, vous pouvez utiliser les différents critères proposés pour faire apparaitre une sélection de stations.

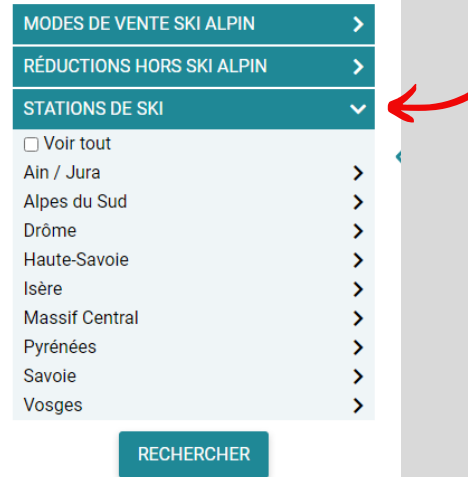

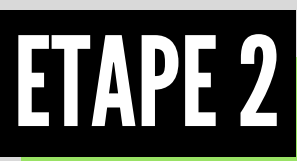

#### CONSULTER LES MODES DE RÉDUCTION

Cliquez sur les onglets "ski alpin", "ski nordique", "hors ski" ou "vacances" pour consulter les activités proposées et les réductions grâce aux menus déroulants.

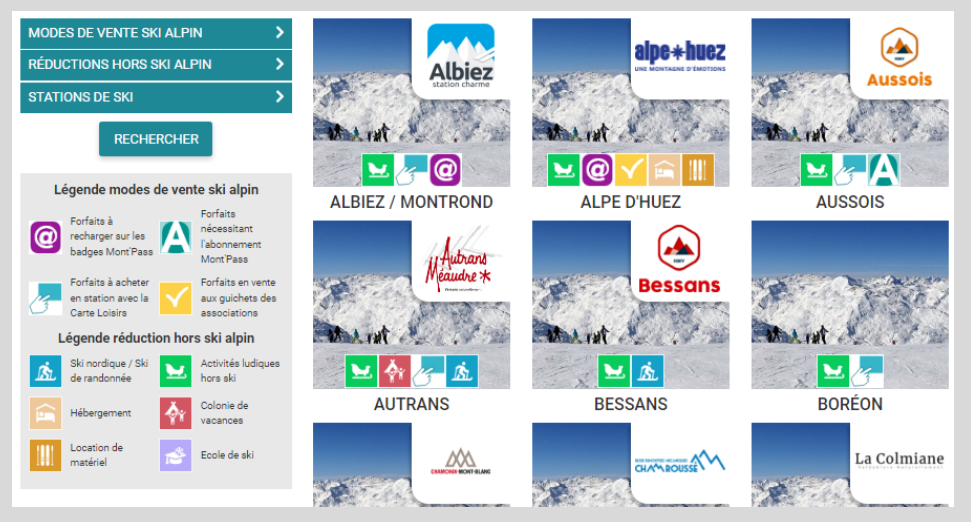

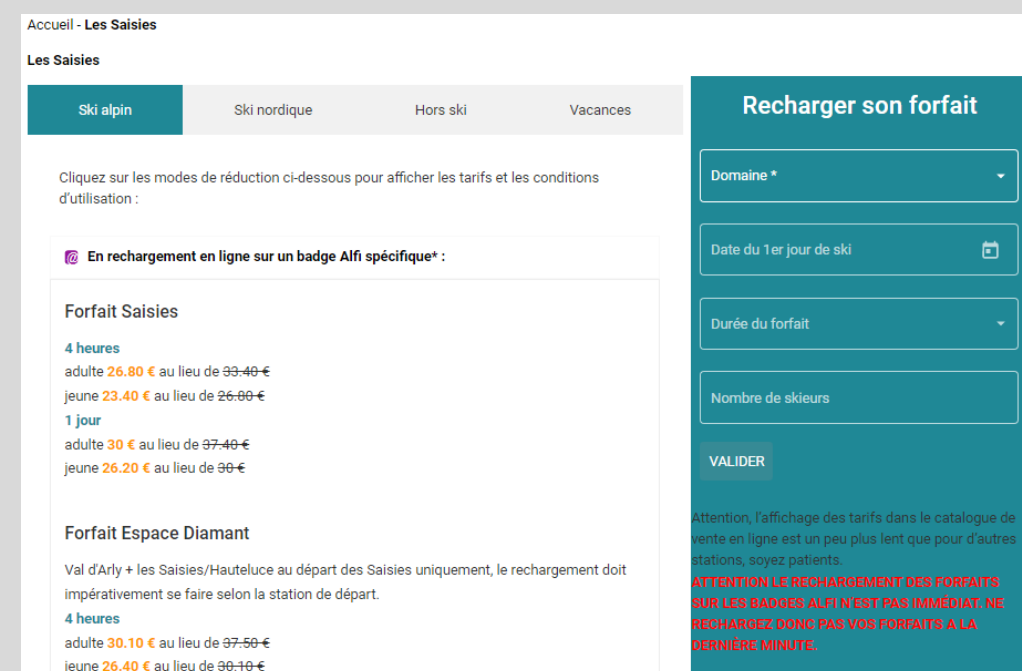

## WWW.CARTELOISIRS-NEIGE.FR

RÉSEAU ASSOCIATIF ANCAV-SC CARTE LOISIRS